# Digital Photography

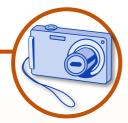

### **My Digital Camera**

- See how you can connect your digital camera to a computer, and find where it is
- Safely remove your camera from a computer so you don't lose any photos

#### **Photo files and folders**

- Watch a slide show of the photos on your digital camera, then rotate and delete them
- Copy photos from a digital camera to a memory stick
- Name all the photos in a folder in two steps!
- Upload your photos to Photobox
- Learn how to do the basics with Windows Picture
   Gallery

# Memory sticks

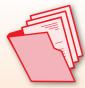

#### My memory stick

Give yours a name and put useful folders on it for all your photos and letters

## My letters and photos

See how your photos and letters can be found on your memory stick and learn how to organise them

## Word processing

#### **DIY address labels!**

See how easy it is to make your own: Personal address labels & Letterhead

## **Challenging and useful stuff**

Write a formal letter, create an invitation or card or even update that newsletter

#### My life

They say everyone has a book in them – so why not write your story? It may take a while but it will be worth it!

## Special projects

## **Personal projects**

**Family Photographs** – create an album of family portraits and special occasions to pass on (with the expert help of your Instructor to scan and tidy those old photos)

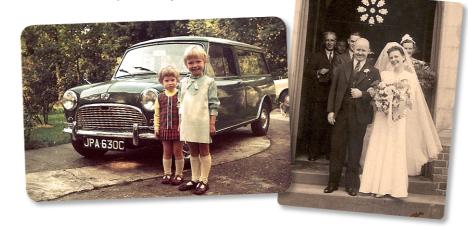

- My personal archive use our templates to type in those names and dates and preserve the knowledge you have of your family for the next generation
- Overcoming physical
  difficulties learn and
  practise simple routines
  that will make it easier to
  use a computer with confidence

# Winnie Windows

## **Technical projects**

- Buying your own laptop or PC a little knowledge goes a long way – especially when money is involved.
   Get some expert advice on how to secure and maintain your laptop
- Setting the Topsites page as your Internet
   Explorer homepage this is so easy, and is very useful. It may encourage you to practise those lessons at home!
- Become a "Support Expert" learn how to provide accurate information for the "Like to Know" service and set up Skype video conferencing

Courses menu © Computer Sharing Centre Ltd | design by www.liquidjigsaw.com

#### computersharing • centre

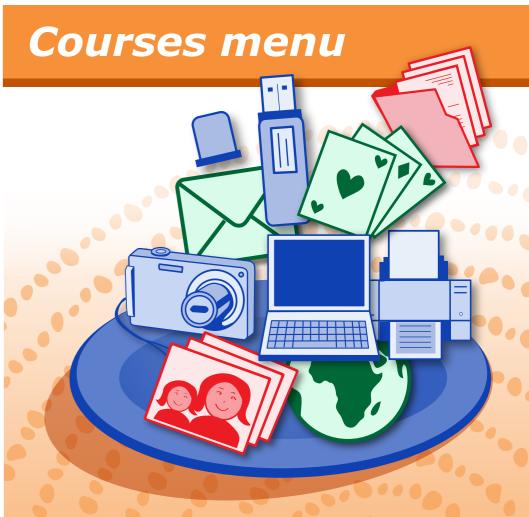

## Choose your favourite courses!

**12 week terms of 35 minute lessons** with useful posters and guides to "Take Away". And you can always come back for more!

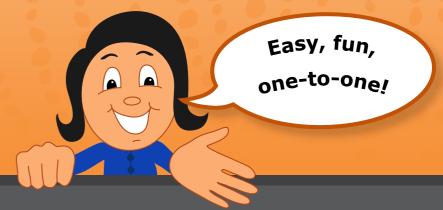

#### Lessons

Tuesday, Wednesday & Thursday mornings

10.30 - 11.05

11.20 - 11.55

11.55 - 12.30